# Balanceamento de carga e failover com servidor Nginx na borda e um farm de servidores Web só **IPv6**

Autor: Alejandro Acosta Coordenação e revisão: Guillermo Cicileo, Carlos MArtínez Edição: Área de Comunicações Área: Área de Tecnologia

Agosto 2023

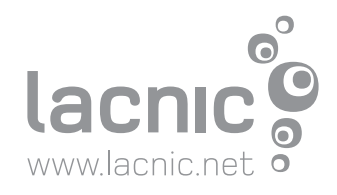

# www.lacnic.net

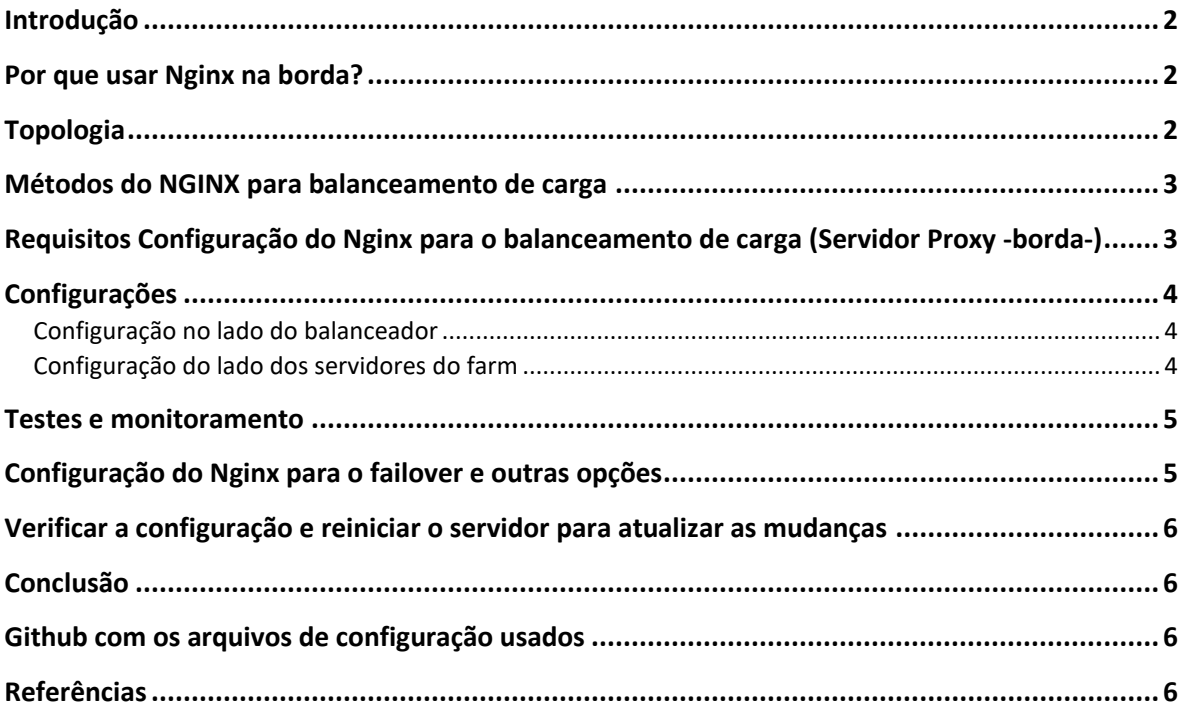

## <span id="page-2-0"></span>**Introdução**

Este trabalho é a continuação do documento NGINX Reverse Proxy e Farm de [servidores](https://www.lacnic.net/innovaportal/file/6684/1/lacnic-conectividad_web_eficiente.pdf) só [IPv6:](https://www.lacnic.net/innovaportal/file/6684/1/lacnic-conectividad_web_eficiente.pdf) [Conectividade](https://www.lacnic.net/innovaportal/file/6684/1/lacnic-conectividad_web_eficiente.pdf) Web Eficiente. Nele, estivemos configurando um Proxy Reverso Nginx no qual, com um servidor, pudemos fornecer acesso à web Dual Stack (IPv4 e IPv6) a partir de um farm de servidores só IPv6. Uma forma muito interessante de economizar endereços IPv4 e obter outro grande número de benefícios.

Neste artigo, vamos explorar como você pode implementar recursos de balanceamento de carga usando um servidor Nginx na borda e um farm de servidores web que operam exclusivamente no IPv6. Vamos descobrir os benefícios dessa configuração e as etapas necessárias para obter uma arquitetura robusta e confiável, bem como os diferentes métodos de implementação.

## <span id="page-2-1"></span>**Por que usar Nginx na borda?**

O servidor Nginx é conhecido por seu desempenho, escalabilidade e recursos avançados de balanceamento de carga. Colocar o Nginx na borda da rede permite que você tenha um único ponto de entrada para seus serviços Web, pudendo assim gerenciar e distribuir o tráfego com eficiência para seu farm de servidores só IPv6.

# <span id="page-2-2"></span>**Topologia**

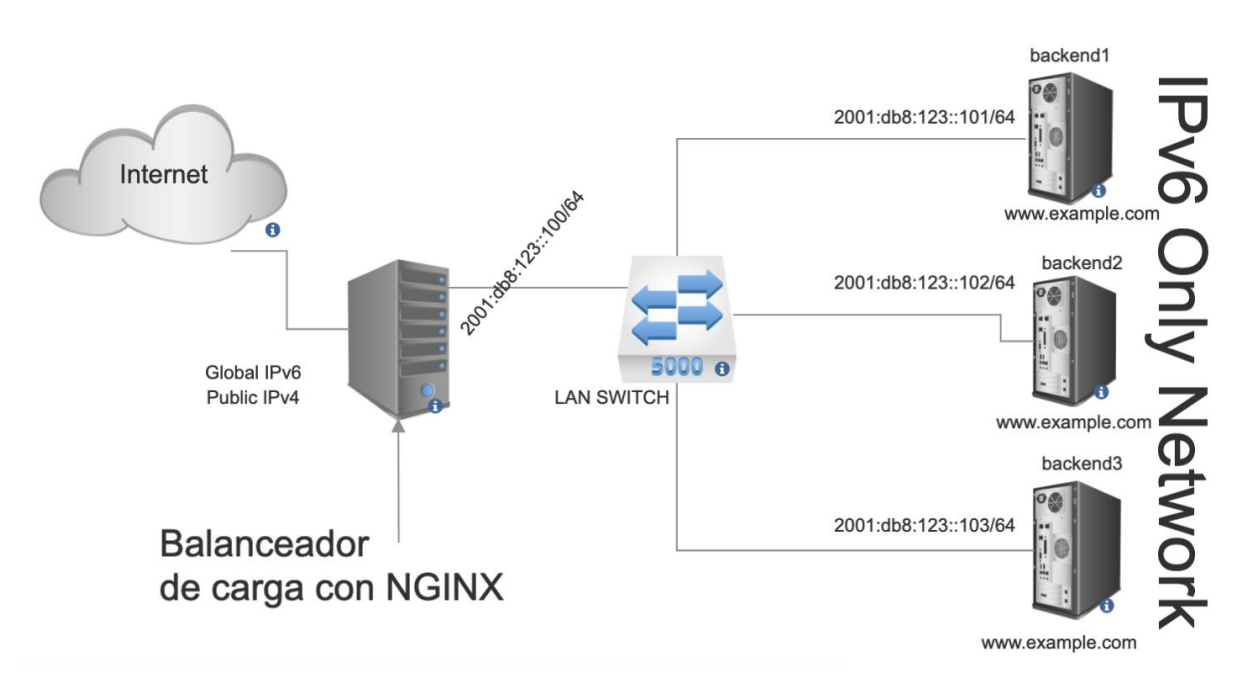

## <span id="page-3-0"></span>**Métodos do NGINX para balanceamento de carga**

 O Nginx tem vários métodos para o balanceamento de carga; a seguir, explicamos cada um deles:

- IP-hash: este método usa um algoritmo que pega o endereço IP de origem e destino do cliente e o servidor para gerar uma chave de hash exclusiva. Isso permite a persistência da sessão.
- Round-robin (padrão): este é o método padrão para o balanceamento de carga. Diz ao balanceador de carga que volte para o topo da lista e se repita de novo.
- "O menos conectado" (least\_conn): este método usa um algoritmo de balanceamento de carga dinâmico. Redistribui as conexões para o membro do pool que administra o menor número de conexões abertas no momento em que a nova solicitação de conexão é recebida.

## <span id="page-3-1"></span>**Requisitos Configuração do Nginx para o balanceamento de carga (Servidor Proxy borda-)**

- Instalar o Nginx em seu servidor na borda e verifique que ele esteja configurado corretamente para funcionar com IPv4 e IPv6. Lembre-se de que este servidor pode escutar da rua IPv4 e IPv6, vai fazer proxy das solicitações e vai repassá-las internamente para o farm de servidores só por IPv6
- Criar um arquivo de configuração Nginx e definir o bloco *upstream* com os endereços IPv6 de seus servidores web.
- Configurar os algoritmos de balanceamento de carga, como round-robin, least\_conn ou ip\_hash, para distribuir as solicitações entre os servidores web do farm.
- Servidor Linux na borda com Nginx instalado e este terá um endereço IPv4 e um endereço IPv6
- É necessário que cada um dos seus servidores web no farm tenha um endereço IPv6 diferente configurado e que este seja acessível desde o servidor Proxy.

# <span id="page-4-0"></span>**Configurações**

#### <span id="page-4-1"></span>*Configuração no lado do balanceador*

```
#Arquivo: /etc/nginx/sites-enabled/example.com
upstream back-end { #O upstream do farm de servidores é chamado de upstream
     server [2001:db8:123::101]; #server backend1
     server [2001:db8:123::102]; #server backend2
     server [2001:db8:123::103]; #server backend3
}
server { #esta já é uma diretiva conhecida do Nginx
     listen 80; #porta na qual o servidor web escuta
     server_name example.com www.example.com; #nome de domínio
     location / {
        proxy_pass http://backend; #note-se que back-end é o nome do 
upstream
    }
}
```
#### <span id="page-4-2"></span>*Configuração do lado dos servidores do farm*

Todos os servidores de back-end no farm têm a mesma configuração

```
#/etc/nginx/sites-available/default
server {
      listen [::]:80 default_server;
      root /var/www/html;
      index index.html index.htm index.nginx-debian.html;
      server_name _;
      location / {
            try_files $uri $uri/ =404;
     }
}
```
#### <span id="page-5-0"></span>**Testes e monitoramento**

 Depois de fazer as configurações, passamos a testar. A seguir, uma lista de possíveis testes que podem ser realizados:

- a) Criar um arquivo diferente em cada servidor do farm e carregue [www.example.com](http://www.example.com/) desde a Internet. Toda vez que carregamos e recarregamos a página, deveria mostrar uma página para cada servidor na diretiva upstream
- b) Revisar os logs no Nginx em cada servidor de back-end, por exemplo, poderia ser feito: *tail -f /var/log/nginx/\*.log* e rever os acessos e/ou erros
- c) Rever os logs no balanceador, também poderia se usar: *tail -f /var/log/nginx/\*.log*
- *d) Você pode executar este script muito simples para apreciar o round robin: for ((i=1;i<=10;i++)); do curl -v "http://www.example.com"; sleep 1; done*

## <span id="page-5-1"></span>**Configuração do Nginx para o failover e outras opções**

 O failover no Nginx é tratado passando parâmetros para os servidores de back-end especificados no upstream.

Os diferentes parâmetros são (veja o exemplo abaixo)

 *weight*: Esta opção permite especificar o peso relativo de cada servidor no grupo upstream. Como você já usou no seu exemplo, o peso determina a proporção de pedidos que cada servidor irá tratar em relação aos outros servidores.

 *max\_fails*: Esta opção permite especificar o número máximo de tentativas de conexão com um servidor antes de considerá-lo temporariamente não disponível. Por padrão, o valor é 1. Por exemplo, max\_fails=3; indica que um servidor será marcado como não disponível após três tentativas malsucedidas de conexão consecutivas.

 *fail\_timeout*: Esta opção define o período de tempo em que um servidor será considerado não disponível após atingir o número máximo de tentativas malsucedidas especificado por max\_fails. Por padrão, o valor é 10 segundos. Por exemplo, fail\_timeout=30s; estabelece um tempo de espera de 30 segundos para um servidor marcado como não disponível.

 *backup*: Esta opção indica que um servidor deve ser usado como reserva ou backup. O servidor marcado como backup só será usado se todos os outros servidores estiverem marcados como não disponíveis.

 *down*: Esta opção marca um servidor como não disponível de forma permanente. O Nginx não enviará solicitações para um servidor marcado como "down", mesmo que todos os outros servidores estejam marcados como não disponíveis. Por exemplo, down; marca um servidor como não disponível.

### www.lacnic.net

```
upstream back-end {
     server [2001:db8:123::101] weight=3;
     server [2001:db8:123::102] max_fails=2 fail_timeout=10s;
     server [2001:db8:123::103] backup;
     server [2001:db8:123::104] down;
}
```
## <span id="page-6-0"></span>**Verificar a configuração e reiniciar o servidor para atualizar as mudanças**

*# nginx -t # systemctl restart nginx*

## <span id="page-6-1"></span>**Conclusão**

Implementar um balanceamento de carga e failover usando um servidor Nginx na borda e um farm de servidores Web só IPv6 oferece uma arquitetura escalável e robusta. Você pode distribuir eficientemente o tráfego de entrada entre seus servidores web e garantir a alta disponibilidade de seus serviços.

## <span id="page-6-2"></span>**Github com os arquivos de configuração usados**

[https://github.com/LACNIC/BlogPostHelpFiles/tree/main/2023\\_07\\_Balanceo\\_Carga\\_y\\_Failo](https://github.com/LACNIC/BlogPostHelpFiles/tree/main/2023_07_Balanceo_Carga_y_Failover_NGINX_IPv6) [ver\\_NGINX\\_IPv6](https://github.com/LACNIC/BlogPostHelpFiles/tree/main/2023_07_Balanceo_Carga_y_Failover_NGINX_IPv6)

# <span id="page-6-3"></span>**Referências**

[https://help.clouding.io/hc/es/articles/360019908839-C%C3%B3mo-configurar-un-servidor](https://help.clouding.io/hc/es/articles/360019908839-Cómo-configurar-un-servidor-de-balanceo-de-carga-Nginx-en-Ubuntu-20-04)[de-balanceo-de-carga-Nginx-en-Ubuntu-20-04](https://help.clouding.io/hc/es/articles/360019908839-Cómo-configurar-un-servidor-de-balanceo-de-carga-Nginx-en-Ubuntu-20-04) <https://cloud.google.com/load-balancing/docs/https> [https://stackoverflow.com/questions/69285690/nginx-load-balancer-configuration-not](https://stackoverflow.com/questions/69285690/nginx-load-balancer-configuration-not-working)[working](https://stackoverflow.com/questions/69285690/nginx-load-balancer-configuration-not-working)